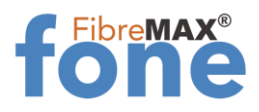

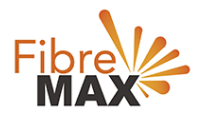

## Grandstream Wave Lite Installation guide

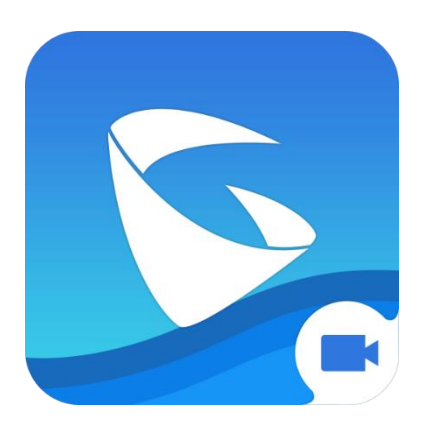

# Download the App

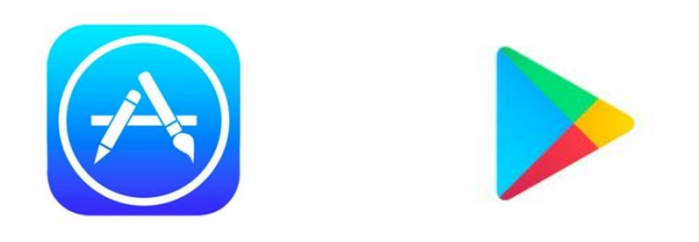

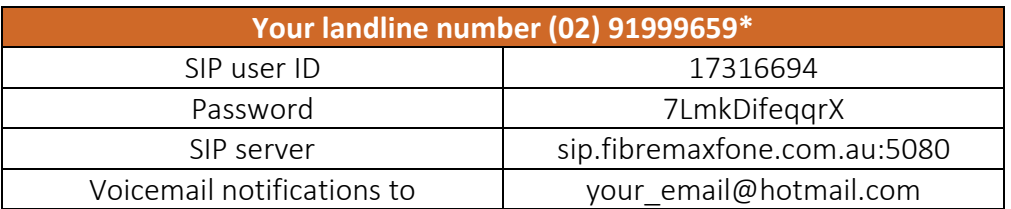

*\*Sample detail, please use as provided specific for your account*

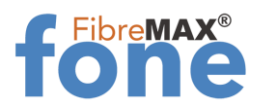

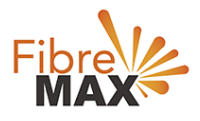

# Open the App

### *Tap on Settings. Tap on Account Settings.*

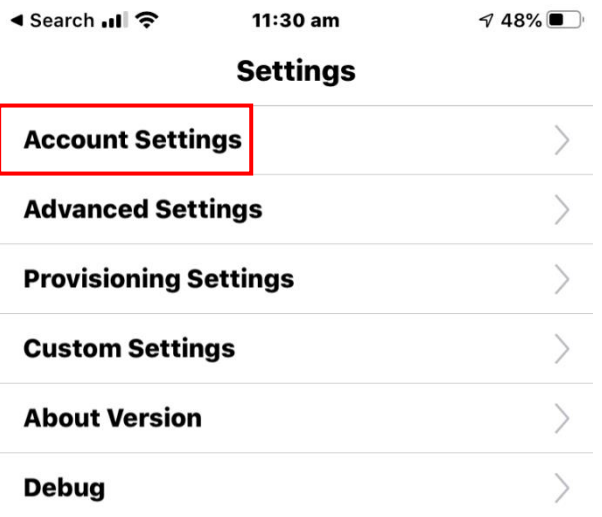

#### **Delete All Call History**

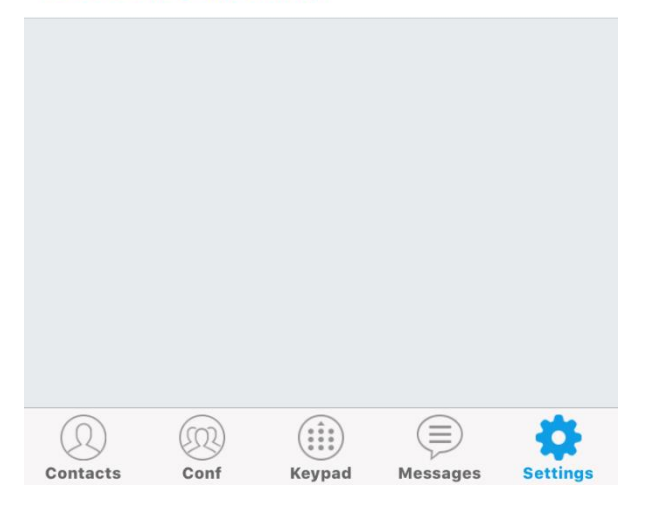

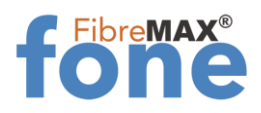

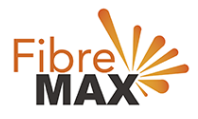

Tap on "+"

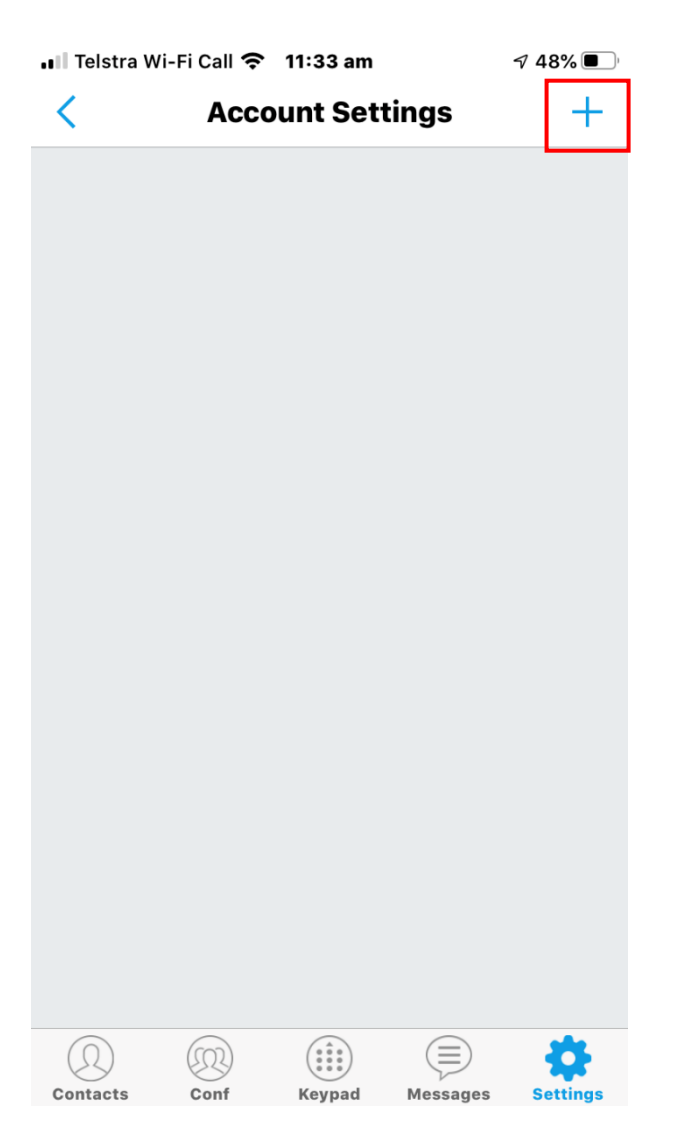

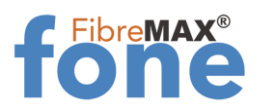

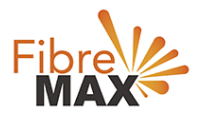

### Tap on *SIP Account.*

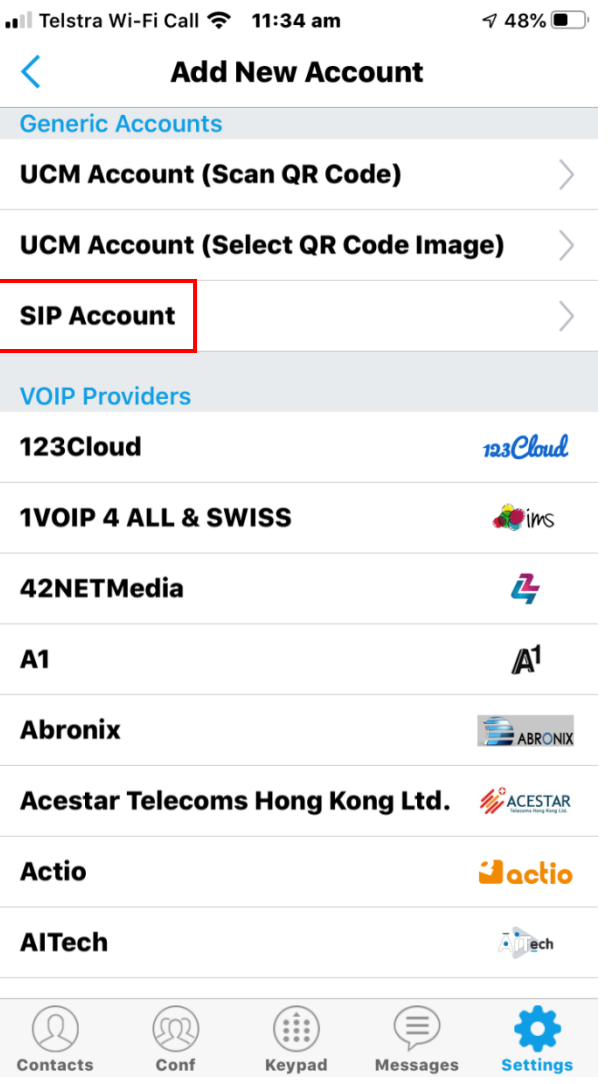

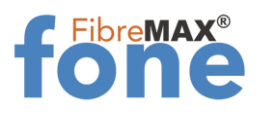

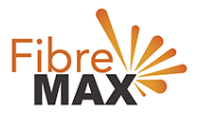

## Enter your Extension details

*Account Name SIP Server* sip.fibremaxfone.com.au:5080 *SIP User ID* 17316694 **SIP Authentication ID** 17316694 *Password* 7LmkDifeqqrX

When you complete Tap on the "*Check Mark*"

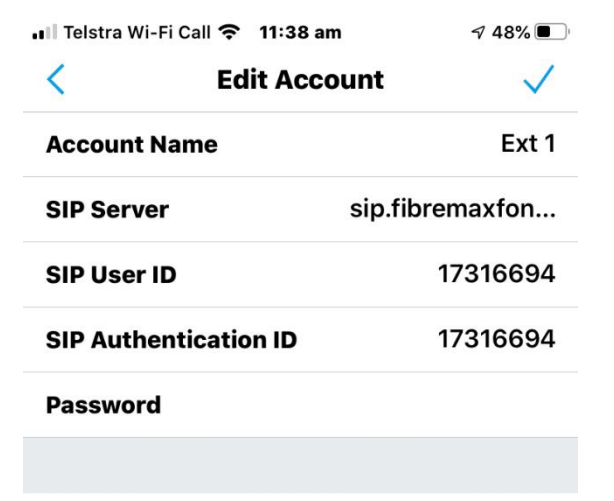

#### **Voicemail UserID**

#### **Display Name**

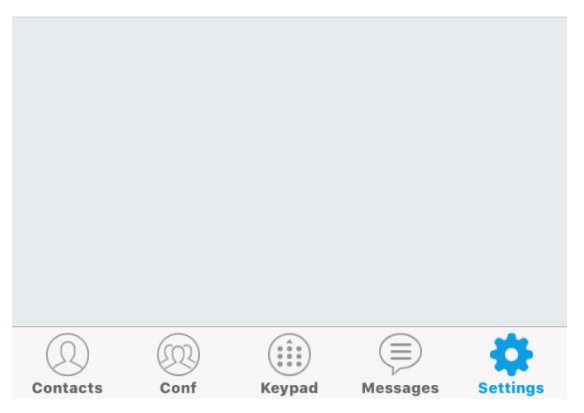

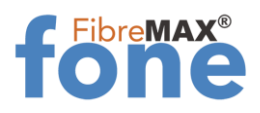

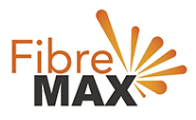

# You're done!

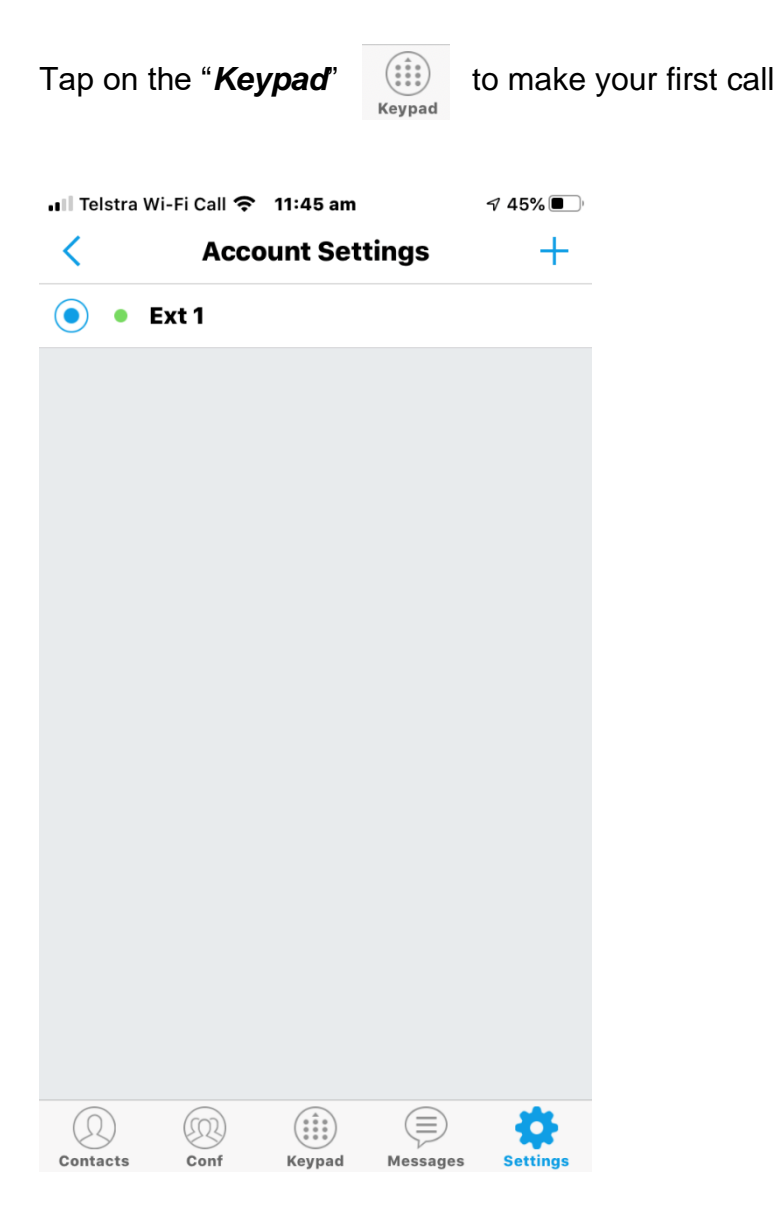